# **Лічильник банкнот Al-185**

## **Інструкція з експлуатації**

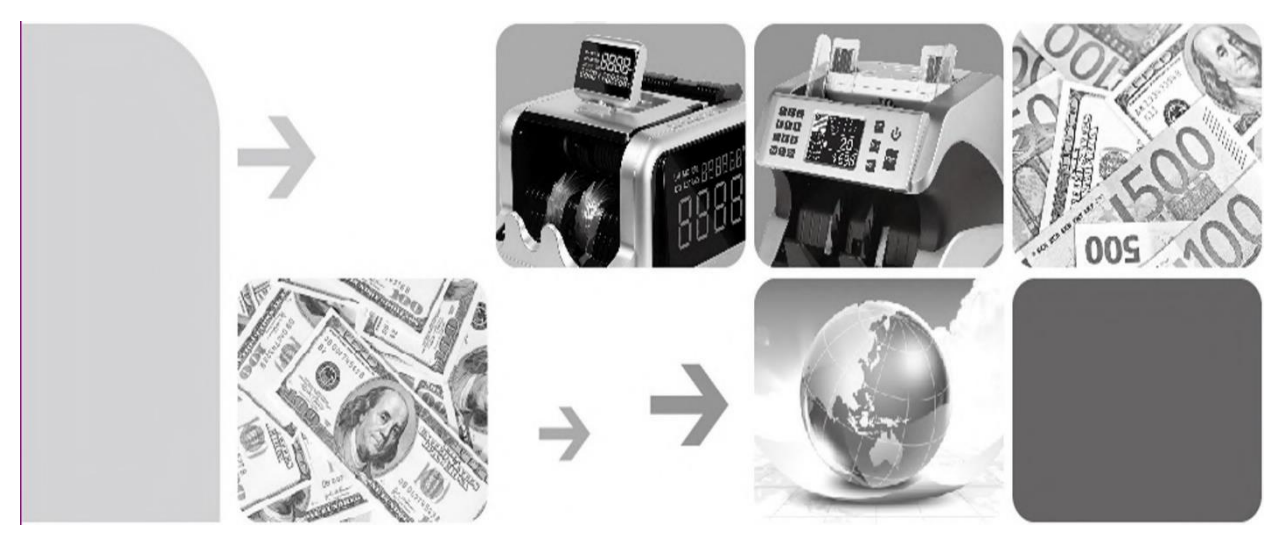

### **Передмова**

- Дякуємо, що придбали наш лічильник грошей.
- Гарантія один рік з дати поставки.

• У цьому посібнику користувача зібрано всі відповідні інструкції щодо використання та експлуатації пристрою.

• Ми рекомендуємо новому користувачеві уважно прочитати інструкцію, щоб ознайомитися з елементами керування та роботою пристрою.

ЗМІСТ

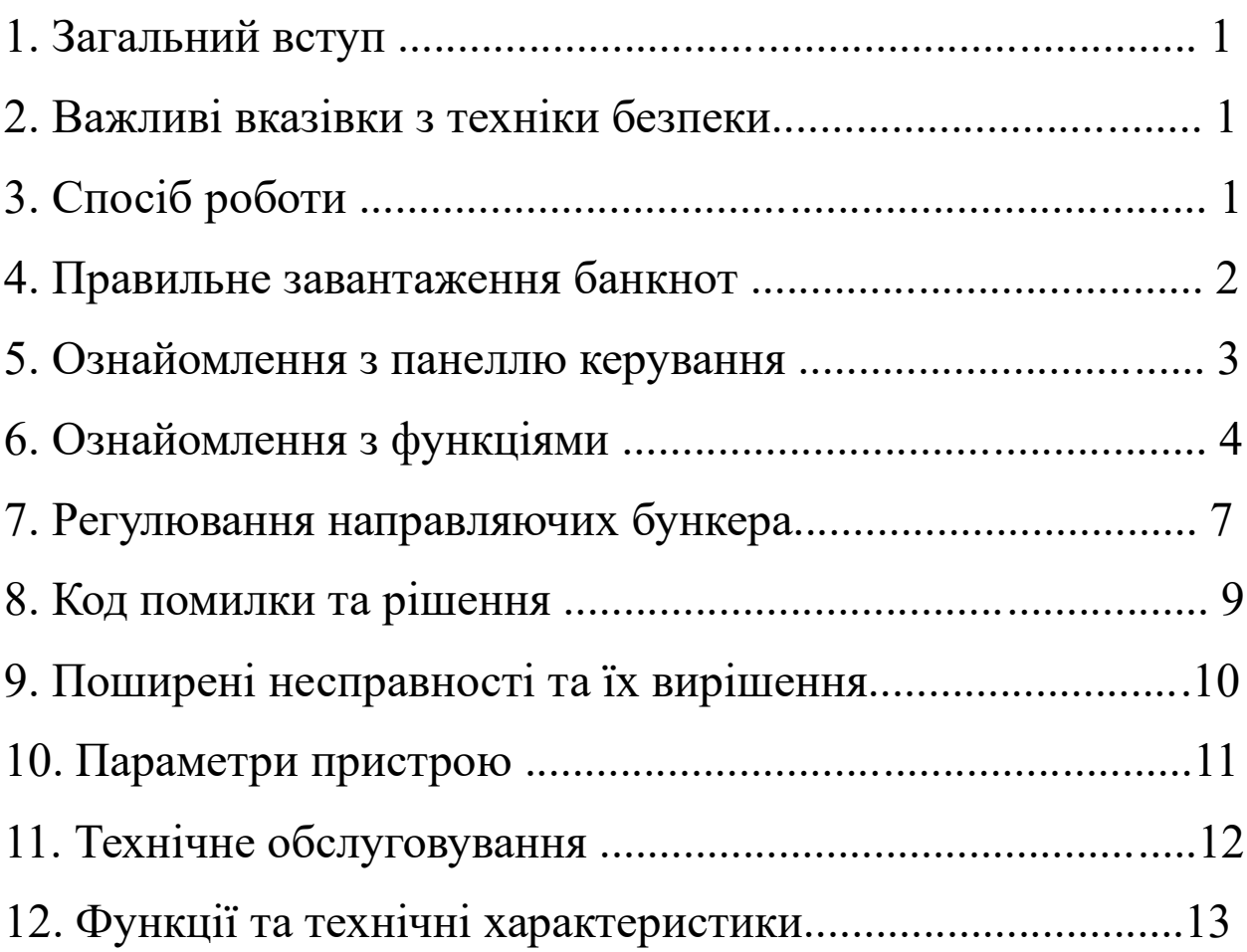

#### **1. Загальний вступ**

• Лічильник грошей — ідеальне рішення для швидкого, точного та надійного підрахунку банкнот. Цей пристрій є авангардом нашої еволюції в технології підрахунку валюти. Його компактний і стильний дизайн так само чудовий, як інтегрована електроніка та багатофункціональні можливості. Але це більше, ніж просто зовнішній вигляд і високотехнологічна електроніка. Він готовий виконувати найскладніші завдання, від підрахунку великих сум готівки до групування нестандартної кількості грошей. Значне скорочення робочого часу та підрахунку купюр тепер у ваших руках. -Цей пристрій є безцінним помічником у банках, казино, супермаркетах, кінотеатрах, роздрібних магазинах та багатьох інших середовищах, де використовуються банкноти. - Відкриваючи коробку, переконайтеся, що всі описані нижче елементи, є в наявності. Якщо будь-який елемент пошкоджений або відсутній, зверніться до дилера, у якого було придбано пристрій.

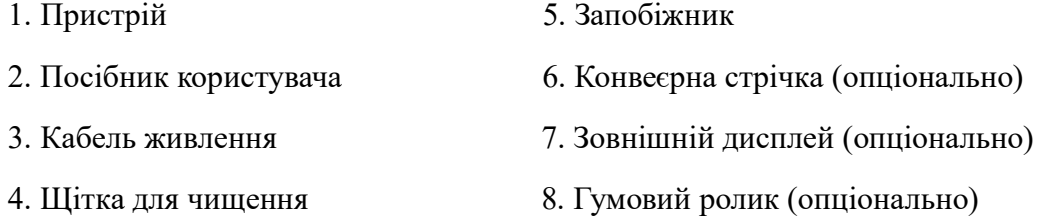

#### **2. Важливі інструкції з безпеки**

Використовуючи цей лічильник грошей, слід завжди дотримуватися основних заходів безпеки, щоб зменшити ризик пожежі, ураження електричним струмом або травмування людей; включаючи наступне:

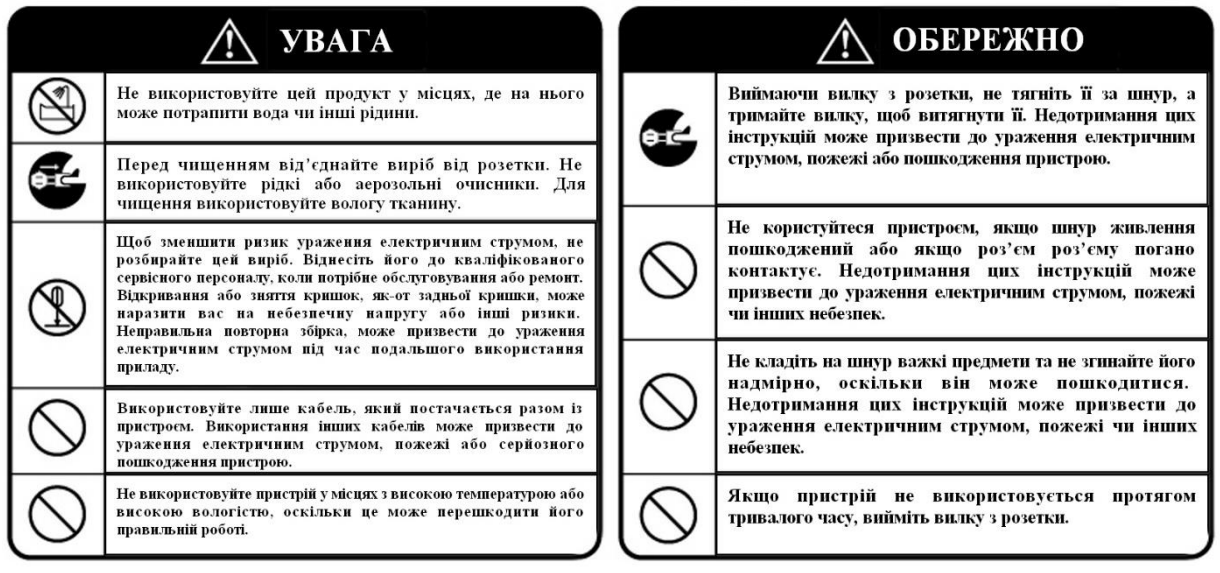

#### **3. Спосіб роботи**

- Підключіть кабель живлення до пристрою, потім до джерела живлення та ввімкніть вимикач; пристрій проведе самодіагностику, обертаючи лічильні колеса кілька разів. Коли пристрій буде готовий, на дисплеї підрахунку з'явиться «0».

- Щоб уникнути неправильного розпізнавання, будь ласка, перевірте та приберіть банкноти перед підрахунком, які є такими:

- 1. Полагоджені купюри папером 3. Дуже брудні купюри
- 
- 2. Випрані купюри 1. Порвані купюри

#### **4. Правильне завантаження банкнот**

Банкноти потрібно розташувати впорядковано та розташувати між напрямними для підрахунку, будь ласка, зверніть увагу на наступні зображення:

Перший спосіб:

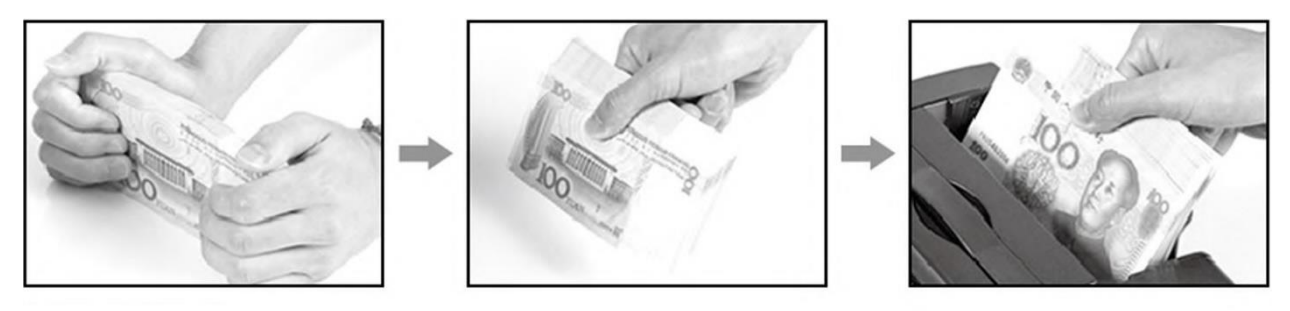

Другий спосіб:

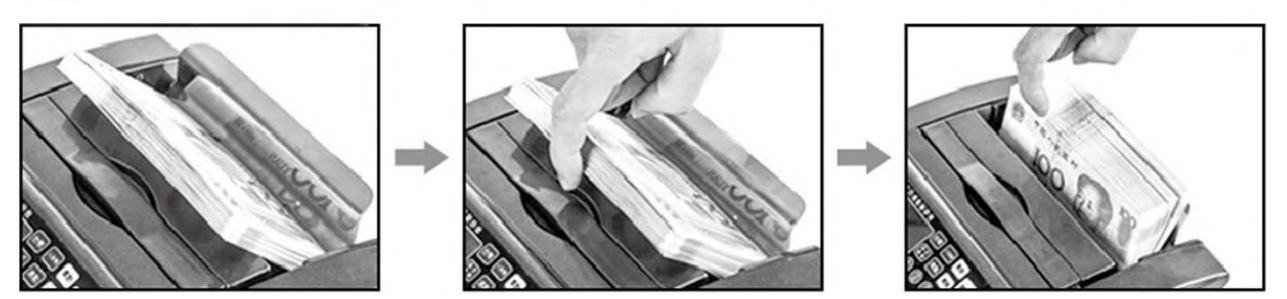

Третій спосіб:

Купюри потрібно розташувати впорядковано між напрямними для підрахунку, будь ласка, зверніть увагу на наступні зображення:

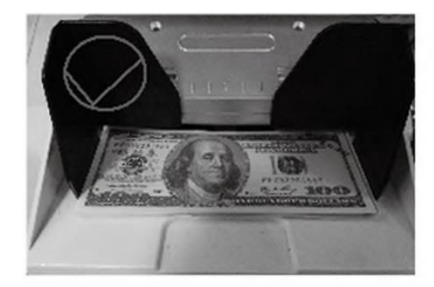

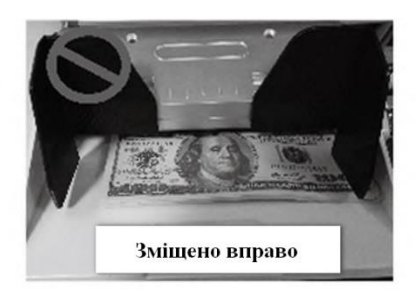

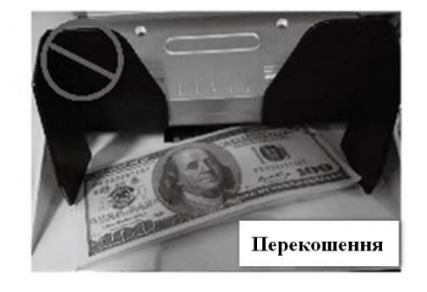

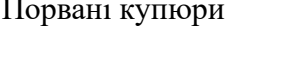

#### **5. Ознайомлення з панеллю керування**

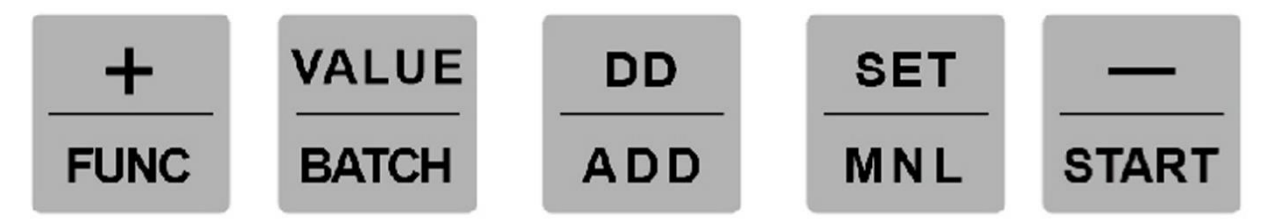

**+/FUNC:** Натисніть кнопку один раз, щоб увімкнути, або вимкнути функцію розпізнавання; Датчик Ультрафіолету (**UV**), Магнітний Датчик (**MG**), Інфрачервоний Датчик (**IR**). Утримуйте кнопку, щоб змінити параметр

**VALUE (ЗНАЧЕННЯ)/BATCH (ПАРТІЯ):** Натисніть один раз, щоб увійти до функції **ПАРТІЯ**. Утримуйте кнопку, щоб увімкнути, або вимкнути функцію ручного обчислення (**ЗНАЧЕННЯ**).

**DD/ADD:** Натисніть один раз, щоб увімкнути, або вимкнути функцію **ADD**. Утримуйте кнопку, щоб увімкнути, або вимкнути функцію **DD**.

**SET/MNL**: Натисніть кнопку один раз, щоб увімкнути ручний (**SET**), або автоматичний (**MaNuaL**) режим підрахунку. Утримуйте кнопку, увійти в налаштування рівня датчиків. **-/START:** Натисніть кнопку, щоб скинути число підрахунку. Утримуйте кнопку, щоб зменшити кількість.

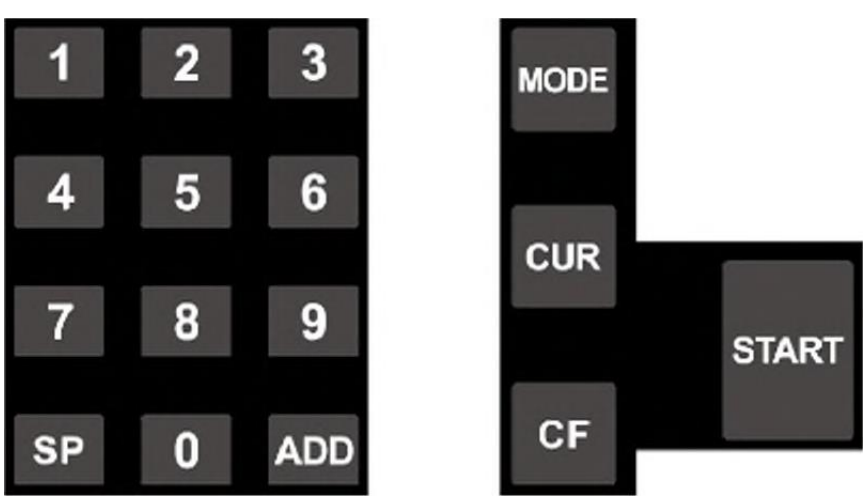

**MODE (РЕЖИМ)**: Натисніть цю кнопку, щоб увімкнути режим підрахунку номіналів вручну, або переключитися на інші номінали, утримуйте кнопку, щоб вийти з функції підрахунку номіналів вручну.

**CUR (ВАЛ)**: Натисніть цю кнопку, щоб обрати валюту.

**CF (CounterFeit Detection) (Виявлення Підробок):** Натисніть кнопку, щоб увімкнути/вимкнути функцію розпізнавання; Датчик Ультрафіолету (**UV**), Магнітний Датчик (**MG**), Інфрачервоний Датчик (**IR**).

**START (СТАРТ)**: Натисніть цю кнопку, щоб скинути число підрахунку. **«SP» (Кнопка Швидкості):** Натисніть кнопку, щоб обрати швидкість підрахунку: 900/1200/1500 шт./хв.

**ADD (Додати)**: Натисніть цю кнопку, щоб увімкнути/вимкнути функцію додавання. **0-9**: Кнопки цифр, для встановлення кількості купюр у партії, і увімкнення функції **ПАРТІЯ**.

#### **6. Ознайомлення з функціями**

#### **Counting Function (Функція підрахунку)**

Після того, як банкноти будуть правильно розміщені в приймаючому бункері, пристрій почне рахувати автоматично. На дисплеї лічильника буде показано кількість перерахованих купюр. Якщо порахувати ще раз, на дисплеї зображення лічильника очиститься, а на місці зображення партії, у свою чергу, відобразиться кількість останніх перерахованих банкнот.

#### **UV Function (Функція УФ виявлення (ультрафіолетового виявлення))**

Функцію УФ-випромінювання можна увімкнути, або вимкнути, натиснувши кнопку **«FUNC»** або **«CF»** на функціональній консолі. Функція УФ дозволяє перевіряти всі типи банкнот, які містять УФ-знаки.

За замовчуванням функція ультрафіолетового випромінювання вмикається автоматично, коли пристрій увімкнено. Якщо пристрій виявить фальшиві купюри, він припинить підрахунок і подасть звуковий сигнал. На дисплеї з'явиться повідомлення **«E10»** або **«A»**, що сповіщає користувача про наявність підозрілих грошей. Видаліть фальшиві гроші та натисніть **«START»**, щоб продовжити підрахунок.

#### **MG (Magnetic) Function (Функція MG (Магнітного) виявлення)**

Функція магнітного виявлення вмикається, або вимикається, натисканням кнопки **«FUNC»** або **«CF»** на функціональній консолі. Функція магнітного виявлення здатна перевіряти всі типи банкнот, які містять елементи магнітної мітки.

За замовчуванням функція магнітного виявлення вмикається автоматично, коли пристрій увімкнено. Якщо пристрій виявить фальшиві гроші, він припинить підрахунок і подасть звуковий сигнал. На дисплеї з'явиться повідомлення **"E7\*" E6\*" "E5\*"** або **"b"**, сповіщаючи користувача про наявність підозрілих грошей. Видаліть підозрілі гроші та натисніть **«START»**, щоб продовжити підрахунок.

#### **IR (Infrared) Function (Функція ІЧ (інфрачервоного) виявлення)**

Функція виявлення ІЧ-випромінювання вмикається, або вимикається, натисканням кнопки ІЧ-випромінювання на функціональній консолі. ІЧ-детектор використовується для виявлення подвійних банкнот.

За замовчуванням функція ІЧ-випромінювання вмикається автоматично, коли пристрій вмикається.

Якщо апарат виявить подвійну банкноту, він припинить підрахунок і подасть звуковий сигнал. На дисплеї з'явиться повідомлення **«ECO»**, **«E80»** або **«C»**, попереджаючи користувача про наявність підозрілих грошей. Видаліть фальшиві гроші та натисніть **«START»**, щоб продовжити підрахунок.

#### **DD (Different Dimensions) Function (Функція виявлення Різних Розмірностей)**

Функція виявлення Різних Розмірностей вмикається, або вимикається, натисканням кнопки **«DD»** на функціональній консолі. Виявлення Різних Розмірностей використовується, для виявлення банкнот розміри яких відрізняються.

За допомогою цієї функції запам'ятовується ширина першої перерахованої банкноти, і якщо буде виявлено ширшу або вужчу (різниця в ширині має бути більше 5 мм), вона припинить підрахунок і видасть звуковий сигнал. На дисплеї з'явиться повідомлення **«EDD»** або **«d»**, попереджаючи користувача про наявність підозрілих грошей. Видаліть фальшиві гроші та натисніть **«START»**, щоб продовжити підрахунок.

#### **Manual Value Calculation Function (Функція обчислення загального значення)**

Функція обчислення загального значення вмикається, або вимикається натисканням кнопки **«VALUE»**, або **«MODE»** на функціональній консолі. Утримуйте кнопку **VALUE** або **MODE** протягом 2 секунд, щоб увійти, або вийти з цієї функції. За допомогою цієї функції користувач повинен натиснути кнопку **VALUE**, щоб обрати номінал вручну. Візьмемо для прикладу індійську рупію, перше натискання — 1K (1000) INR, друге — 500 INR, трет $\epsilon$  — 100 INR, четверте — 50 INR, п'яте — 20 INR, шосте — 10 INR. Наприклад, якщо ви виберете 1000 INR і порахуєте 20 штук по 1000 INR, на дисплеї відобразиться загальна вартість 20000 INR. Будь ласка, зверніть увагу, що коли ви вибираєте 1000 INR, ви повинні рахувати 1000 INR, тому що якщо вказати інший номінал, наприклад 500 INR або 100 INR тощо, машина також запам'ятає це як 1000 INR. У функції обчислення користувач може увімкнути функцію **ADD (Додавання)**, якщо хоче підрахувати різні номінали, тому користувач може натиснути кнопку **VALUE** або **MODE**, щоб вибрати відповідний номінал, і загальне значення не очищатиметься. У цьому випадку наступні банкноти, поміщені в бункер, будуть підраховані та додані до попередньої загальної вартості.

**SET/MNL Start Mode Function** (**Функція автоматичного або ручного режиму запуску) SET Start Mode (Режим автоматичного запуску)**: пристрій починає рахувати автоматично, коли банкноти поміщаються в бункер.

**MNL Start Mode (Режим ручного запуску)**: щоб почати підрахунок необхідно натиснути кнопку **«START»**, після того, як банкноти поміщено в бункер.

Затисніть кнопку **«START»** на 5 секунд, до звукового сигналу, відпустіть кнопку і на дисплеї з'явиться напис **«MANUAL»** (ручний підрахунок), для **AL-185**. Щоб почати підрахунок натисніть кнопку **«START»**.

#### **BATCH Function (Функція Партії)**

Функцію партії можна активувати, натиснувши цифри від **«0-9»** або кнопку **«BATCH»**. Номер партії буде показано на дисплеї партії.

У режимі підрахунку партії, після завантаження бункера пристрій почне підрахунок і зупиниться, коли порахована кількість, досягне попередньо встановленої кількості в партії.

Щоб повторити операцію пакетного підрахунку в тій самій заданій кількості, просто видаліть перераховані банкноти з укладача. Пристрій порахує наступну групу банкнот із тими ж налаштуваннями.

Якщо ви бажаєте продовжити підрахунок, не виймаючи банкноти з укладача, натисніть кнопку **«START»**.

#### **ADD Function (Функція додавання)**

Функцію додавання можна виконати, натиснувши кнопку **«ADD»** (індикатор повинен засвітитися). У цьому випадку наступні банкноти, поміщені в бункер, будуть підраховані та додані до попередньої підрахованої кількості. Буде показано загальну кількість доданих банкнот на екрані лічильника Щоб закрити функцію, натисніть кнопку **«ADD»** (індикатор повинен вимкнутись).

#### **DD (Different Dimensions) Function (Функція визначення різної розмірності)**

Виявлення різної розмірності вмикається автоматично за замовчуванням, коли вмикається пристрій. Якщо пристрій виявить різні розміри купюр під час підрахунку, він зупиниться і видасть звуковий сигнал, а на дисплеї відобразиться повідомлення **«E41»** або **«F»**, попереджаючи користувача про наявність підозрілої купюри. Видаліть підозрілу купюру та натисніть кнопку **«START»**, щоб продовжити підрахунок. Зверніть увагу, що підозрілі банкноти будуть додані до підрахованої кількості.

#### **Функція виявлення склеєних банкнот**

Виявлення склеєних банкнот автоматично вмикається за замовчуванням, разом з увімкненням пристрою. Якщо під час підрахунку пристрій виявляє склеєні банкноти, він зупиняється та видає звуковий сигнал, і на дисплеї з'явиться повідомлення **«E80»** або **«d»**, сповіщаючи користувача про наявність підозрілих банкнот. Видаліть підозрілу купюру та натисніть кнопку **«START»**, щоб продовжити підрахунок. Зверніть увагу, що підозрілі купюри будуть додані до підрахованої кількості.

#### **Функція виявлення подвійних банкнот**

Виявлення подвійних банкнот автоматично вмикається за замовчуванням, коли пристрій увімкнено. Якщо пристрій виявляє повторення купюри під час підрахунку, він зупиниться та видасть звуковий сигнал, і на дисплеї з'явиться повідомлення **«ECO»** або **«C»**, попереджаючи користувача про наявність підозрілої купюри. Видаліть підозрілу купюру та натисніть кнопку **«START»**, щоб продовжити підрахунок. Зверніть увагу, що підозрілі банкноти будуть додані до підрахованої кількості.

#### **7. Регулювання направляючих бункера**

#### **7.1 Регулювання направляючих бункера із зворотним завантаженням**

Якщо подача банкнот відбувається нерівно або підрахунок банкнот неточний, це можна вирішити, прокручуванням вертикального регулювального гвинта, він регулює проміжок між опорною шайбою та гумовим колесом. Для перевірки, можна вставити банкноту і тримати, якщо відчуєте тягу, пристрій налаштований.

**Поверніть гвинт за годинниковою стрілкою, щоб зменшити проміжок і збільшити тертя (затягнути).**

**Поверніть гвинт проти годинникової стрілки, щоб збільшити проміжок, щоб зменшити тертя (послабити).**

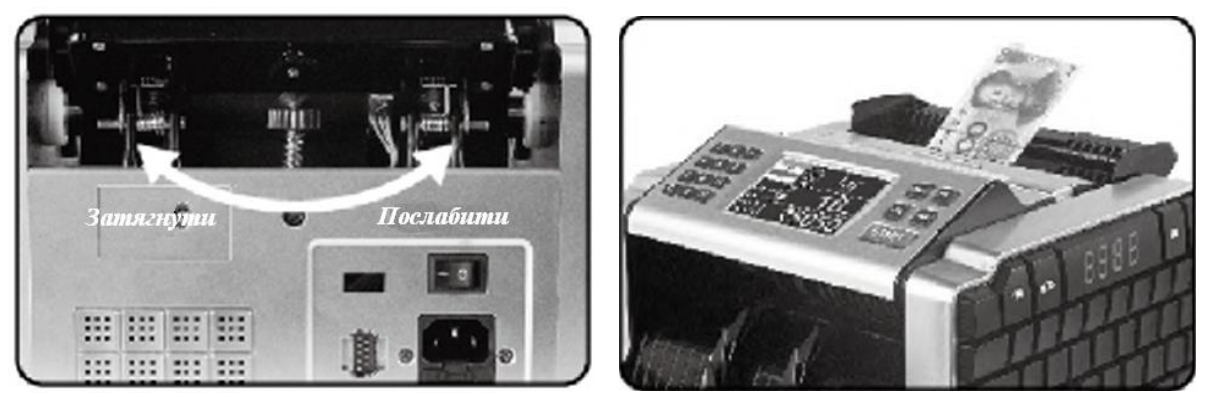

**7.2 Регулювання направляючих бункера з верхнім завантаженням**

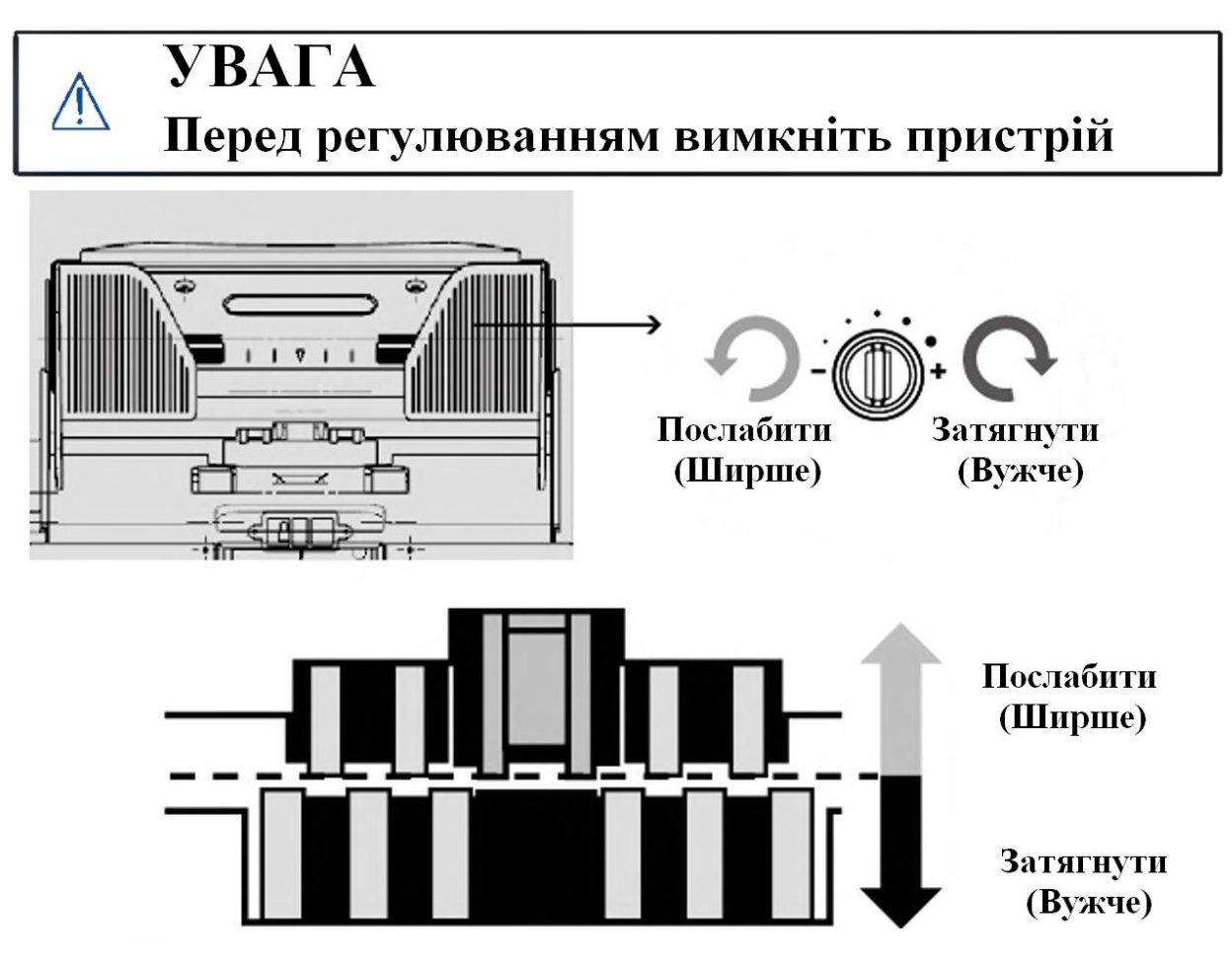

Підготуйте пристрій, щоб налаштувати його на підрахунок вашої валюти. Вам знадобиться принаймні п'ять купюр, щоб перевірити пристрій. Помістіть купюри в бункер і запустіть пристрій. Якщо пристрій підраховує банкноти й не виникає помилок, він готовий прийняти вашу валюту.

#### Якщо:

Купюри деформовані.

На дисплеї відображається помилка.

Часто мигає повідомлення про помилку.

Проміжок в бункері надто малий. Щоб збільшити проміжок, поверніть регулятор товщини купюри на одну позначку вправо **(+)**.

Помістіть купюри назад у бункер, щоб знову перевірити пристрій. Якщо сталася помилка, відрегулюйте його за потреби.

Якщо:

Купюри вилітають.

На дисплеї відображається помилка.

Часто мигає повідомлення про помилку.

Проміжок в бункері надто великий. Щоб зменшити проміжок, поверніть регулятор товщини банкноти на одну позначку вліво **(-)**.

Коли пристрій працює без будь-яких помилок, він готовий приймати вашу валюту.

Якщо подача банкнот відбувається нерівно або підрахунок банкнот неточний, це можна вирішити, відрегулювавши вертикальний регулювальний гвинт, а також проміжок між опорною шайбою та гумовим колесом. Можна вставити банкноту і тримати, якщо відчуєте тягу, пристрій справний.

**Поверніть гвинт за годинниковою стрілкою, щоб зменшити проміжок і збільшити тертя (Затягнути).**

**Поверніть гвинт проти годинникової стрілки, щоб збільшити проміжок, і зменшити тертя (Послабити).**

#### **8. Коди помилок та рішення**

На дисплеї може відображатися код помилки під час підрахунку, що означає проблему з пристроєм. Зверніться до наступної таблиці, щоб знайти спосіб її вирішення.

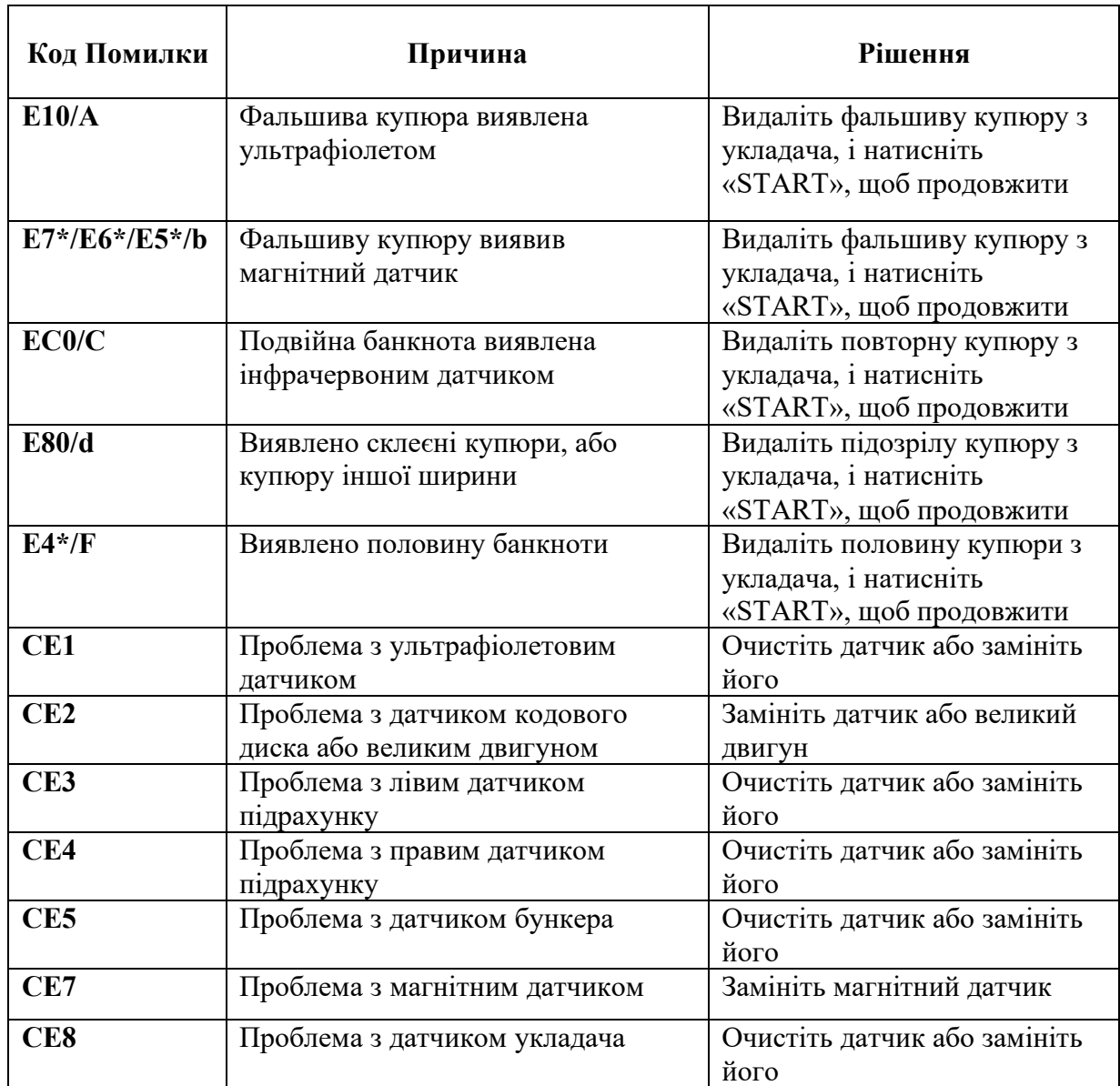

**Більшість із зазначених вище проблем, можуть бути, спричинені пилом або брудом усередині пристрою. Тому рекомендується підтримувати пристрій в чистоті.**

#### **9. Поширені проблеми та рішення**

Перед тим як звернутись в сервіс, перевірте проблеми, вказані нижче:

**ПРИМІТКА:** Перед вирішенням проблеми, необхідно вимкнути живлення та вийняти вилку з розетки.

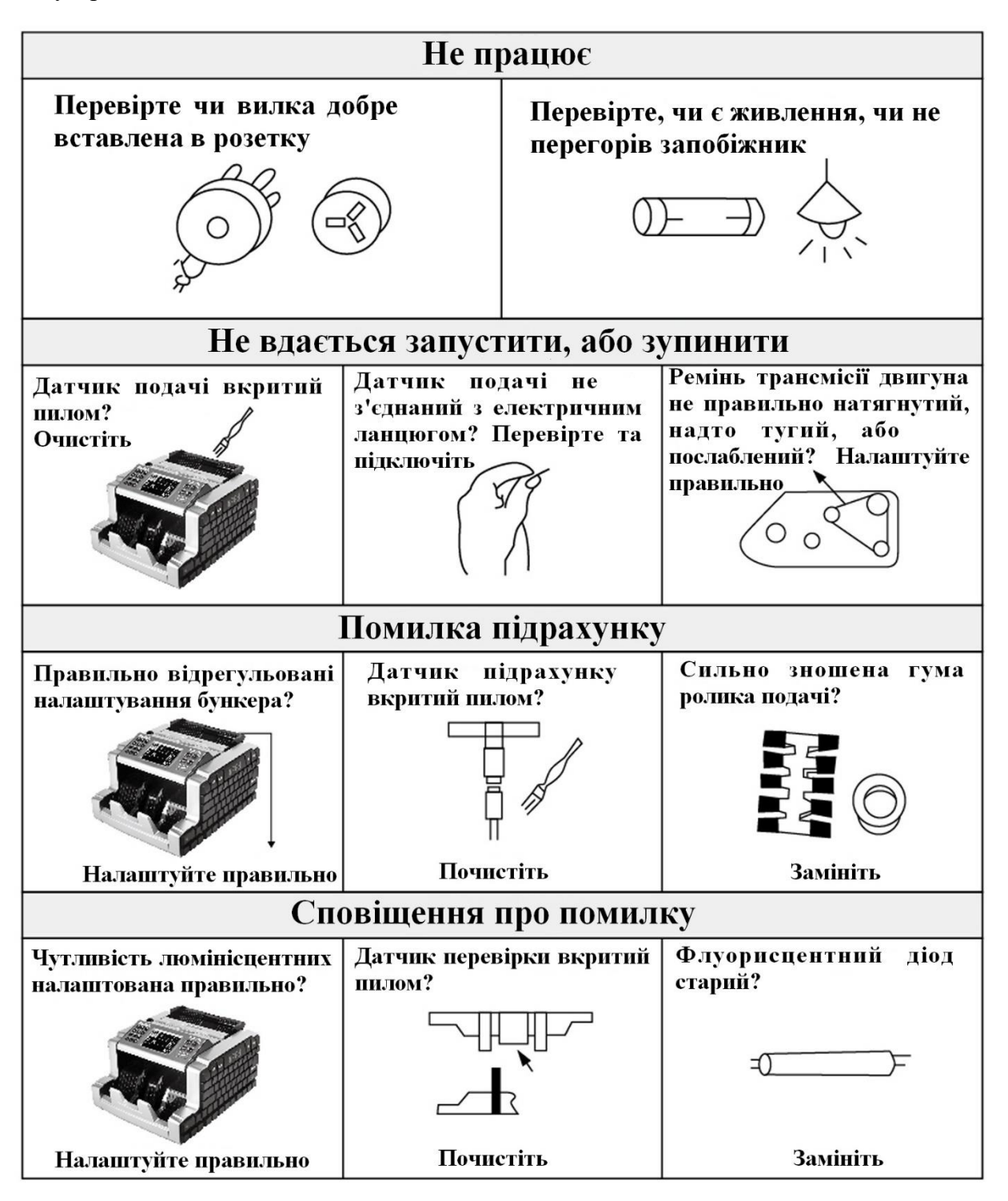

#### **10. Налаштування пристрою**

#### **10.1.1 Регулювання чутливості магнітного датчика та інтенсивності ультрафіолетового випромінювання: (GP 900)**

**Регулювання інтенсивності ультрафіолетового випромінювання:** утримуйте кнопку **«0»** протягом приблизно 1,5 секунди, на дисплеї з'явиться **«E10»** або **«A—»**, потім натисніть **«ADD»** або **«Mode»**, щоб зменшити або збільшити параметр.

#### **УФ-випромінювання буде нижчим, якщо параметр буде більшим. УФ-випромінювання буде вищим, якщо параметр нижчий.**

**Регулювання чутливості магнітного датчика USD:** утримуйте кнопку **«0»** приблизно 1,5 секунди, на дисплеї з'явиться **«E10»** або **«A—»**, після чого утримуйте кнопку **«CUR»**, поки на дисплеї не з'явиться **«E62»** або **«b2-2»**, потім натисніть **«Mode»** або **«ADD»**, щоб зменшити або збільшити параметр.

**Чутливість магнітного датчика буде нижчою, якщо параметр нижчий. Чутливість магнітного датчика буде вищою, якщо параметр вищий.**

**Регулювання чутливості магнітного датчика EUR:** утримуйте кнопку **«0»** приблизно 1,5 секунди, на дисплеї з'явиться **«E10»** або **«A—»**, після чого утримуйте кнопку **«CUR»**, поки на дисплеї не з'явиться **«E63»** або **«b3-2»**, потім натисніть **«Mode»** або **«ADD»**, щоб зменшити або збільшити параметр.

**Чутливість магнітного датчика буде нижчою, якщо параметр нижчий.**

**Чутливість магнітного датчика буде вищою, якщо параметр вищий.**

**ПРИМІТКА: Після завершення налаштування покладіть палець на датчик бункера, ролик почне працювати, і налаштування будуть збережені.**

**10.1.2 Регулювання чутливості магнітного датчика та інтенсивності ультрафіолетового випромінювання: (GP 600)**

**Регулювання інтенсивності ультрафіолетового випромінювання:** утримуйте кнопку **«SET/MNL»** протягом приблизно 1,5 секунди, на дисплеї відобразиться **«E10»** або **«A—»**, потім натисніть **«+»** або **«-»**, щоб збільшити або зменшити параметр.

**УФ-випромінювання буде нижчим, якщо параметр буде більшим.**

**УФ-випромінювання буде вищим, якщо параметр нижчий.**

**Регулювання чутливості магнітного датчика USD:** утримуйте кнопку **«SET/MNL»** протягом приблизно 1,5 секунди, на дисплеї з'явиться **«E10»** або **«A—»**, після чого утримуйте **«BATCH»,** поки на дисплеї не з'явиться **«E62»** або **«b2-2»**, потім натисніть **«+»** або **«-»**, щоб збільшити або зменшити параметр.

**Чутливість магнітного датчика буде нижчою, якщо параметр нижчий. Чутливість магнітного датчика буде вищою, якщо параметр вищий**.

**Регулювання чутливості магнітного датчика EUR:** утримуйте кнопку **«SET/MNL»** протягом приблизно 1,5 секунди на дисплеї з'явиться **«E10»** або **«A—»**, після чого утримуйте **«BATCH»**, поки на дисплеї не з'явиться **«E63»** або **«b3-2»**, потім натисніть **«+»** або **«-»**, щоб збільшити або зменшити параметр.

**Чутливість магнітного датчика буде нижчою, якщо параметр нижчий. Чутливість магнітного датчика буде вищою, якщо параметр вищий**.

#### **ПРИМІТКА: Після завершення налаштування покладіть палець на датчик бункера, ролик почне працювати, і налаштування будуть збережені.**

#### **10.2.1 Увімкнення або вимкнення параметру «Фальшива купюра» (GP 900):**

Увімкніть пристрій, потім одночасно утримуйте кнопки **«CF»** і **«Mode»**, поки на дисплеї не з'явиться **«-C00»**, після чого утримуйте кнопку **«CUR»**, поки на дисплеї не з'явиться **«C02»**, змініть значення на **«1»** або **«0»**, потім покладіть палець на датчик бункера, ролик почне працювати, і налаштування будуть збережені.

#### **C02:1 «Фальшива купюра» увімкнена.**

#### **C02:0 «Фальшива купюра» вимкнена.**

#### **10.2.2 Увімкнення або вимкнення параметру «Фальшива купюра» (GP 600):**

Увімкніть пристрій, потім одночасно утримуйте кнопки **«FUNC»** і **«BATCH»**, поки на дисплеї не з'явиться **«-C00»**, після чого утримуйте кнопку **«BATCH»**, поки на дисплеї не з'явиться **«C02»**, змініть значення на **«1»** або **«0»**, потім покладіть палець на датчик бункера, ролик почне працювати, і налаштування будуть збережені.

**C02:1 «Фальшива купюра» увімкнена.** 

**C02:0 «Фальшива купюра» вимкнена.**

#### **10.3 Увімкнення або вимкнення голосової функції: (GP 900 / GP 600)**

**Спосіб перший:** утримуйте деякий час **«START/VOICE»**, поки на дисплеї не з'явиться **«ON»**, це означає, що голосову функцію увімкнено; коли на дисплеї з'явиться **«OFF»**, це означає, що голосову функцію вимкнено.

**Спосіб другий:** утримуючи кнопку **«START/VOICE»**, увімкніть пристрій, щоб увімкнути або вимкнути голосову функцію.

#### **10.4.1 Заводські налаштування: (GP900)**

При вимкненому пристрої, утримуючи кнопки **«CUR»+»START»**, увімкніть пристрій, після того як почуєте **«Di---»**, пристрій буде «скинуто» до заводських налаштувань.

#### **10.4.2 Заводські налаштування: (GP 600)**

При вимкненому пристрої, утримуючи кнопки **«FUNC»+«BATCH»**, увімкніть машину, після того як почуєте **«Di---»**, і на дисплеї з'явиться **«Default»**, пристрій буде скинуто до заводських налаштувань.

#### **11. Технічне обслуговування**

- Не використовуйте пристрій у місцях з високою температурою або високою вологістю, оскільки це може призвести до того, що пристрій не буде працювати або пристрій не буде точно рахувати.

- Якщо пристрій не використовується протягом тривалого часу, витягніть вилку з розетки.

- Ніколи не використовуйте пристрій при сильному освітленні.

- Завжди чистіть пристрій вимкненим та від'єднаним від мережі.

- Не використовуйте цей пристрій у місцях, де він може піддаватися впливу води чи інших рідин.

- Під час чищення не використовуйте рідкі чи аерозольні миючі засоби. Для чищення використовуйте вологу тканину.

#### **12. Особливості та технічні характеристики.**

#### **Особливості:**

Автоматичний запуск, зупинка та очищення. Автоматичне виявлення банкнот за допомогою UV (ультрафіолетового), MG (магнітного) датчиків та MT (metal thread) датчика металевої нитки під час підрахунку. Автоматичне виявлення половини купюри, склеєних купюр. Виявлення подвійних купюр за допомогою IR (інфрачервоного) датчика. Функції партії, додавання та самоперевірки, колір РК-дисплея змінюється на червоний у разі виявлення фальшивої банкноти. Підходить для більшості валют світу

#### **Технічні характеристики:**

**Температура навколишнього середовища:** 0°C - 40°C.

**Вологість навколишнього середовища:** 25% - 80%.

**Система подачі:** роликове тертя.

**Ємність бункера:** 300 шт.

**Місткість укладача:** 200 шт.

**Розміри банкнот, які підлягають підрахунку: MIN**: 50x110 мм. **MAX:** 90x190 мм.

**Товщина банкнот які підлягають підрахунку:** 0,075 мм - 0,15 мм.

**Дисплей підрахунку:** 4 цифри.

**Дисплей пакету:** 3 цифри.

**Джерело живлення:** AC220V±10% 50HZ.

**Споживана потужність:** <80 Вт.